# **LDAP - Authenticating jtel users with your LDAP Server**

## Introduction

This page explains the configuration of LDAP authentication with an LDAP server in your itel ACD. The Active Directory Integration (Over SSL) / LDAP(S) Integration provides login to itel ACD Portal using credentials stored your Active Directory / other LDAP-based directory.

It allows users to authenticate against various Active Directory / LDAP implementations like Azure Active Directory.

## **Prerequisites**

The webservers can reach the LDAP Server via the configured port.

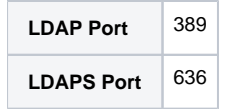

## Configuration Requirements

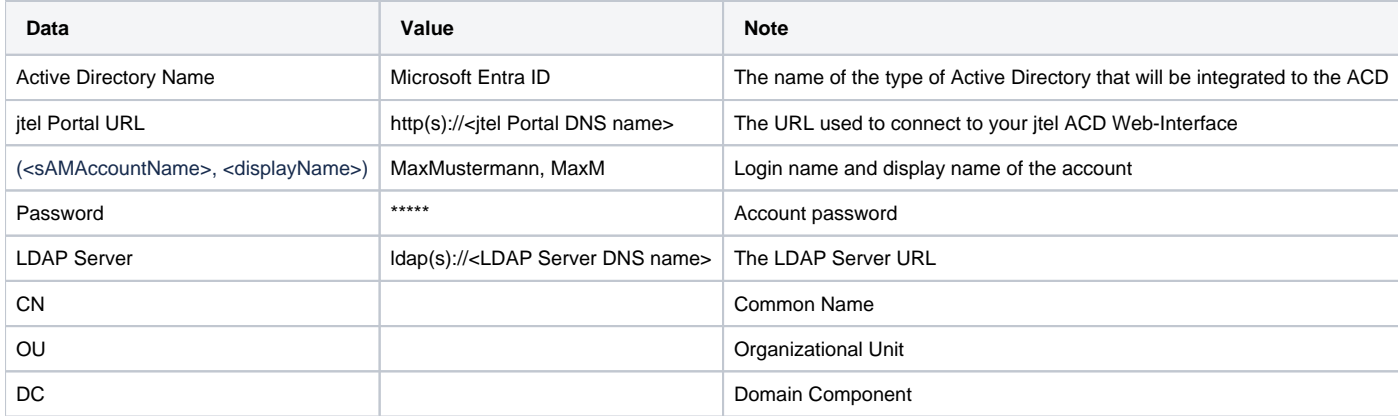

### **Security**

As sysadmin, change the parameter 'ACD.LDAP.Security.Level' if required. The default setting is 'DIGEST-MD5' and the only other possible setting is to leave the field empty. Leaving it empty enables default LDAP provider behaviour.

### Enabling LDAP

As sysadmin, change the parameter 'Portal.Login.LDAP.Enabled' to 1 to enable LDAP, or to 0 to disable it.

### **Configuration**

### **LDAP Server Configuration**

Go to 'Menu User Data Client Master Data Options Authentication LDAP Server'

Configure your LDAP Server URL here.

For LDAPS, configure the URL with ldaps://, for LDAP, configure ldap://

#### **LDAP User Name**

Go to 'Menu User Data Users Edit User LDAP User Name'

Add the LDAP Users Display Name into this field.

## **Testing**

To test LDAP authentication using your jtel ACD you can use the following commands:

cd /home/jtel/shared/JTELCarrierPortal/Utils/Install/LdapTester/ ./ldap-test.h ldaps://subdomain.domain.local/CN=ldaptestuser, OU=User, DC=domain, DC=local <sAMAccountName> <password>

#### **Success**

#### A successful test should look something like this:

java -cp ldap-tester-1.0.jar jtel.tools.ldap.App ldaps://subdomain.domain.local/CN=ldaptestuser,OU=Sales,DC=domain,DC=local <sAMAccountName> <password>

authenticateByLDAP - SUCCESS java.naming.provider.url=ldaps://subdomain.domain.local:636,java.naming.factory.initial=com.sun.jndi.ldap.LdapCtxFactory,step=1,java. naming.security.principal=jtelsvc,java.naming.security.authentication=DIGEST-MD5,java.naming.security.credentials=\* Authenticated OK!